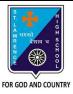

d. None of these

6. Which group consists of the Sort option?

## ST. LAWRENCE HIGH SCHOOL

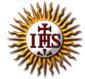

## A Jesuit Christian Minority Institution

## **WORKSHEET -5**

## **Topic – Sorting and Filtering of Data**

| Subject | COMPUTER Class - 7                                                                                                    | F.M:15           |  |
|---------|----------------------------------------------------------------------------------------------------|------------------|--|
| Chapter | : Working with Data in MS Excel                                                                                                    | Date: 30/01/2021 |  |
| Cho     | oose the correct answer for each question:                                                                                                    | 15x1=15          |  |
|         | 1. In order to arrange the countries from those with the highest population to those with the lowest, you need to sort on the population field in |                  |  |
| a.      | ascending order                                                                                                    |                  |  |
| b.      | descending order                                                                                                    |                  |  |
| C.      | alphabetical order                                                                                                    |                  |  |
| d.      | random order                                                                                                    |                  |  |
| 2. Sort | button is present in tab.                                                                                                    |                  |  |
| a.      | Formulas                                                                                                    |                  |  |
| b.      | Insert                                                                                                    |                  |  |
| C.      | Data                                                                                                    |                  |  |
| d.      | Page Layout                                                                                                    |                  |  |
|         | 3. If we want to display a list of mobile phones with price below Rs15000, the concept to be applied in MS Excel is:                              |                  |  |
| a.      | sorting                                                                                                    |                  |  |
| b.      | reordering                                                                                                    |                  |  |
| C.      | filtering                                                                                                    |                  |  |
| d.      | all of these                                                                                                    |                  |  |
| 4. Hov  | 4. How many ways of filtering are possible in MS Excel?                                                                                           |                  |  |
| a.      | zero(0)                                                                                                    |                  |  |
| b.      | one                                                                                                    |                  |  |
| c       | two                                                                                                    |                  |  |

| b.                                                                                                    | Calculation                                                                            |  |
|----------------------------------------------------------------------------------------------------|----------------------------------------------------------------------------------------|--|
| c.                                                                                                    | Formula                                                                                |  |
| d.                                                                                                    | none of these                                                                          |  |
| 7. To so                                                                                                    | ort a column containing names alphabetically, the Sort On box must be set to:          |  |
| a.                                                                                                    | Values                                                                                 |  |
| b.                                                                                                    | Numbers                                                                                |  |
| c.                                                                                                    | Alphabetical                                                                           |  |
| d.                                                                                                    | Surnames                                                                               |  |
| 8. Wha                                                                                                    | t is the quickest way to remove all the Filters that have been applied to a worksheet? |  |
| a.                                                                                                    | Click on each filter and select Clear Filter.                                          |  |
| b.                                                                                                    | Click on the Filter button in the Sort & Filter group.                                 |  |
| c.                                                                                                    | Select the worksheet and then click on Clear Filter.                                   |  |
| d.                                                                                                    | None of these                                                                          |  |
| 9. Whic                                                                                                    | ch of the following is a valid Filter argument?                                        |  |
| a.                                                                                                    | Does not equal                                                                         |  |
| b.                                                                                                    | This Quarter                                                                           |  |
| c.                                                                                                    | Filter by Cell Color                                                                   |  |
| d.                                                                                                    | Depends on the type of data                                                            |  |
| 10. What is a common sort term, if you want to sort your list by name, starting with A and ending with Z (smallest to largest)? |                                                                                        |  |
| a.                                                                                                    | ascending                                                                              |  |
| b.                                                                                                    | descending                                                                             |  |
| c.                                                                                                    | largest                                                                                |  |
| d.                                                                                                    | smallest                                                                               |  |
| 11. Und                                                                                                    | der which tab and grouping of commands will you find the Filter tool?                  |  |
| a.                                                                                                    | Insert> Tables                                                                         |  |
| b.                                                                                                    | Data> Sort & Filter                                                                    |  |
| c.                                                                                                    | File> Filter                                                                           |  |
| d.                                                                                                    | none of these                                                                          |  |

a. Function Library

| a.                  | A to Z                                                                  |
|---------------------|-------------------------------------------------------------------------|
| b.                  | Custom Sort                                                             |
| C.                  | Z to A                                                                  |
| d.                  | none of these                                                           |
| 13. Wh              | ich symbol appears on the header, when filter is applied on the record? |
| a.                  | A to Z                                                                  |
| b.                  | Z to A                                                                  |
| C.                  | arrow                                                                   |
| d.                  | all of these                                                            |
| 14. Z <del>-)</del> | A option in Excel means:                                                |
| a.                  | highest value at the bottom                                             |
| b.                  | Highest value at the top                                                |
| C.                  | Smallest value at the top                                               |
| d.                  | none of these                                                           |
| 15. Sor             | ting is defined as arranging given data in:                             |
| a.                  | ascending order                                                         |
| b.                  | descending order                                                        |
| C.                  | alphabetical order                                                      |
| d.                  | all of these                                                            |
|                     |                                                                         |
|                     | Phalguni Pramanik                                                       |
|                     |                                                                         |
|                     |                                                                         |
|                     |                                                                         |
|                     |                                                                         |
|                     |                                                                         |
|                     |                                                                         |
|                     |                                                                         |
|                     |                                                                         |

12. Which among the following should be selected for sorting on more than one field?